# Risoluzione dei problemi di ispezione del firewall per i criteri basati sulla zona IOS quando NAT NVI è configurato Ī

# Sommario

Introduzione **Prerequisiti Requisiti** Componenti usati Premesse Problema: problemi di ispezione del firewall per i criteri basati sulla zona IOS quando NAT NVI è configurato **Soluzione** Bug correlati Informazioni correlate

## Introduzione

In questo documento viene descritto un problema di ispezione che si verifica quando IOS Zone-Based Firewall (ZBF) viene configurato insieme a Network Address Translation Virtual Interface (NAT NVI) in un router Cisco IOS.

Lo scopo principale di questo documento è spiegare il motivo per cui il problema si verifica e fornire la soluzione necessaria per consentire il passaggio del traffico richiesto attraverso il router in questo tipo di implementazione.

# **Prerequisiti**

### **Requisiti**

Cisco raccomanda la conoscenza dei seguenti argomenti:

- Configurazione Cisco ZBF in router IOS.
- Configurazione di Cisco NAT NVI nei router IOS.

### Componenti usati

Le informazioni fornite in questo documento si basano sulle seguenti versioni software e hardware:

- ISR G1 (Integrated Services Router)
- IOS 15M&T

Le informazioni discusse in questo documento fanno riferimento a dispositivi usati in uno specifico

ambiente di emulazione. Su tutti i dispositivi menzionati nel documento la configurazione è stata ripristinata ai valori predefiniti. Se la rete è operativa, valutare attentamente eventuali conseguenze derivanti dall'uso dei comandi.

## Premesse

Ecco ulteriori dettagli su NAT NVI e su come configurarlo sui router Cisco:

La funzionalità NAT NVI (Network Address Translation Virtual Interface) elimina la necessità di configurare un'interfaccia come NAT interna o NAT esterna. Un'interfaccia può essere configurata per utilizzare o meno NAT. La tecnologia NVI consente il traffico tra VRF (VPN Routing/Forwarding) sovrapposti nello stesso router Provider Edge (PE) e il traffico dall'interno all'interno tra reti sovrapposte.

[Interfaccia virtuale NAT](https://supportforums.cisco.com/legacyfs/online/legacy/0/8/0/60080-NAT%20Virtual%20Interface.pdf)

## Problema: problemi di ispezione del firewall per i criteri basati sulla zona IOS quando NAT NVI è configurato

La ZBF ha problemi a ispezionare il traffico ICMP e TCP quando è configurato NAT NVI, qui un esempio di questo problema. È confermato che il traffico TCP e ICMP non viene ispezionato dall'interno verso le zone esterne quando la ZBF è configurata insieme a NAT NVI nel router ROUTER, come mostrato nell'immagine.

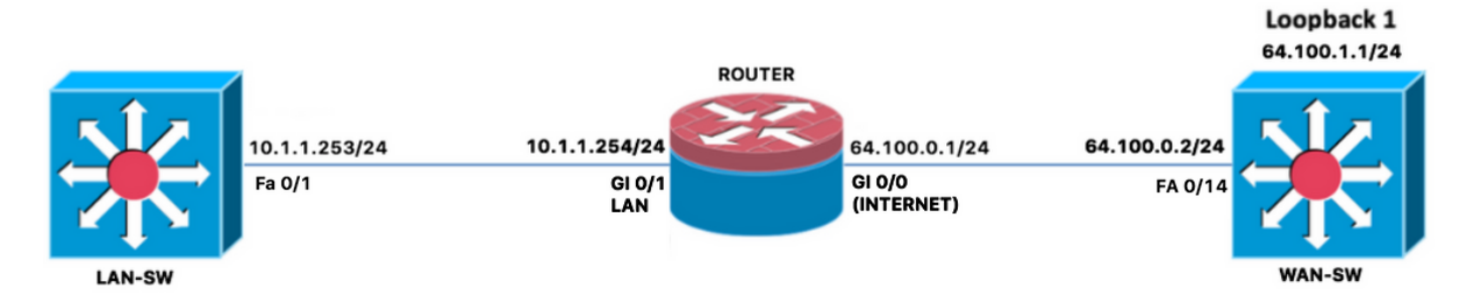

È stata verificata la configurazione ZBF applicata al router ROUTER e è stato confermato quanto segue:

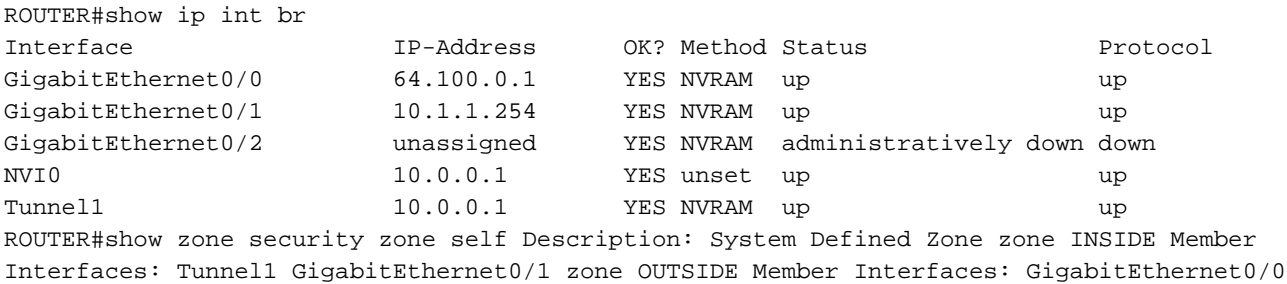

### **Extended IP access list ACL\_LAN\_INSIDE\_TO\_OUTSIDE 10 permit ip 10.0.0.0 0.255.255.255 any (70 matches)**

ROUTER#show run | b class-map class-map type inspect match-any CMAP\_FW\_PASS\_OUTSIDE\_TO\_SELF match access-group name ACL\_DHCP\_IN match access-group name ACL\_ESP\_IN

```
 match access-group name ACL_GRE_IN
class-map type inspect match-any CMAP_FW_PASS_SELF_TO_OUTSIDE
  match access-group name ACL_ESP_OUT
   match access-group name ACL_DHCP_OUT
class-map type inspect match-any CMAP_FW_INSPECT_INSIDE_TO_OUTSIDE
   match access-group name ACL_LAN_INSIDE_TO_OUTSIDE
class-map type inspect match-any CMAP_FW_INSPECT_OUTSIDE_TO_SELF
   match access-group name ACL_SSH_IN
  match access-group name ACL_ICMP_IN
   match access-group name ACL_ISAKMP_IN
class-map type inspect match-any CMAP_FW_INSPECT_SELF_TO_OUTSIDE
  match access-group name ACL_ISAKMP_OUT
   match access-group name ACL_NTP_OUT
   match access-group name ACL_ICMP_OUT
   match access-group name ACL_HTTP_OUT
   match access-group name ACL_DNS_OUT
policy-map type inspect PMAP_FW_INSIDE_TO_OUTSIDE
class type inspect CMAP_FW_INSPECT_INSIDE_TO_OUTSIDE
   inspect
 class class-default
   drop log
policy-map type inspect PMAP_FW_SELF_TO_OUTSIDE
class type inspect CMAP_FW_INSPECT_SELF_TO_OUTSIDE
   inspect
 class type inspect CMAP_FW_PASS_SELF_TO_OUTSIDE
  pass
class class-default
   drop log
policy-map type inspect PMAP_FW_OUTSIDE_TO_SELF
class type inspect CMAP_FW_INSPECT_OUTSIDE_TO_SELF
   inspect
 class type inspect CMAP_FW_PASS_OUTSIDE_TO_SELF
  pass
class class-default
  drop log
zone security INSIDE
zone security OUTSIDE
zone-pair security ZPAIR_FW_INSIDE_TO_OUTSIDE source INSIDE destination OUTSIDE service-policy
type inspect PMAP_FW_INSIDE_TO_OUTSIDE zone-pair security ZPAIR_FW_SELF_TO_OUTSIDE source self
destination OUTSIDE
   service-policy type inspect PMAP_FW_SELF_TO_OUTSIDE
zone-pair security ZPAIR_FW_OUTSIDE_TO_SELF source OUTSIDE destination self
   service-policy type inspect PMAP_FW_OUTSIDE_TO_SELF
interface GigabitEthernet0/1
 description LAN
 ip address 10.1.1.254 255.255.255.0
 ip nat inside
  ip virtual-reassembly in
  zone-member security INSIDE
 duplex auto
 speed auto
 end
interface GigabitEthernet0/0
 description INTERNET
 ip vrf forwarding PUBLIC
 ip address 64.100.0.1 255.255.255.0
ip nat outside
  ip virtual-reassembly in
  zone-member security OUTSIDE
```
duplex auto

 speed auto end

**ip nat inside source route-map RMAP\_NAT\_POLICY interface GigabitEthernet0/0 overload** ip route 0.0.0.0 0.0.0.0 GigabitEthernet0/0 64.100.0.2 name DEFAULT ip route vrf INET\_PUBLIC 0.0.0.0 0.0.0.0 GigabitEthernet0/0 64.100.0.2 name DEFAULT route-map RMAP\_NAT\_POLICY permit 10 description ROUTE-MAP FOR NAT match ip address ACL\_NAT

ROUTER#show access-list ACL\_NAT Extended IP access list ACL\_NAT 10 permit ip 10.0.0.0 0.255.255.255 any (72 matches) Quando il traffico viene inviato tramite il router ROUTER, confermare i risultati successivi:

Quando la configurazione NAT è stata applicata con il protocollo ipnat inside e ipnat external assegnati alle interfacce del router, insieme all'ipnat inside istruzione nat per il NAT dinamico, i ping non sono stati passati da l'indirizzo IP LAN-SW 10.1.1.253 su 64.100.1.1 sullo switch WAN-SW.

Anche dopo aver rimosso le zone ZBF dalle interfacce del router, il traffico non ha attraversato il router, ma ha iniziato a passare dopo la regola NAT è stata modificata come segue:

**ip nat source route-map RMAP\_NAT\_POLICY interface GigabitEthernet0/0 overload**

#### **interface GigabitEthernet0/1**

description LAN ip address 10.1.1.254 255.255.255.0 **ip nat enable** ip virtual-reassembly in duplex auto speed auto end

### **interface GigabitEthernet0/0** description INTERNET ip vrf forwarding PUBLIC ip address 64.100.0.1 255.255.255.0 **ip nat enable** ip virtual-reassembly in duplex auto speed auto Quindi, riapplicare le zone ZBF nelle interfacce del router.

### **ip nat source route-map RMAP\_NAT\_POLICY interface GigabitEthernet0/0 overload**

#### **interface GigabitEthernet0/1**

description LAN ip address 10.1.1.254 255.255.255.0 **ip nat enable** ip virtual-reassembly in **zone-member security INSIDE** duplex auto speed auto end

### **interface GigabitEthernet0/0**

description INTERNET ip vrf forwarding PUBLIC ip address 64.100.0.1 255.255.255.0 **ip nat enable**

ip virtual-reassembly in **zone-member security OUTSIDE** duplex auto speed auto

Non appena le zone ZBF sono state riapplicate nelle interfacce del router, la conferma che ZBF ha iniziato a visualizzare i messaggi di syslog di drop per le risposte dalla zona ESTERNA alla zona interna:

Jun 28 18:32:13.843: %FW-6-SESS\_AUDIT\_TRAIL\_START: (target:class)- (ZPAIR\_FW\_INSIDE\_TO\_OUTSIDE:CMAP\_FW\_INSPECT\_INSIDE\_TO\_OUTSIDE):Start tcp session: initiator (10.1.1.253:59393) -- responder (64.100.1.1:23)

**Jun 28 18:32:13.843: %FW-6-DROP\_PKT: Dropping tcp session 64.100.1.1:23 64.100.0.1:59393 on zone-pair ZPAIR\_FW\_OUTSIDE\_TO\_SELF class class-default due to DROP action found in policy-map with ip ident 62332**

Nota: Dai messaggi di log, è possibile confermare nel primo log AUDIT\_TRAIL quando la sessione telnet TCP viene avviata per la prima volta dall'interno verso l'esterno, ma poi il traffico di ritorno erroneamente è tornato allo ZBF dall'esterno verso l'interno a causa della NAT NVI e del modo in cui elabora il traffico quando lo ZBF è in posizione.

È confermato, l'unico modo per forzare il traffico di ritorno per passare attraverso la ZBF è applicare una regola di azione di superamento per consentire il traffico di ritorno dalla zona ESTERNA alla zona self-zone, questa regola è stata applicata per il traffico ICMP e TCP come scopo di test e per entrambi è stato confermato che ha funzionato bene e permesso il traffico di ritorno come richiesto.

Nota: L'applicazione di una regola di azione pass nella coppia di zone tra la zona OUTSIDE e la zona self-zone non è una soluzione consigliata per questo problema, in quanto è fortemente richiesto per il traffico di ritorno per essere ispezionato e automaticamente consentito dalla ZBF.

## Soluzione

Lo ZBF non supporta NAT NVI, l'unica soluzione per questo problema è applicare una delle soluzioni indicate in [CSCsh12490 Zone Firewall e NVI NAT non interagiscono con il](https://bst.cloudapps.cisco.com/bugsearch/bug/CSCsh12490/?reffering_site=dumpcr) bug, qui i dettagli:

1. Rimuovere lo ZBF e applicare il firewall classico (CBAC), che ovviamente non è l'opzione migliore, in quanto la CBAC è una soluzione firewall già fuori uso per i router IOS e non è supportata sui router IOS-XE.

```
O
```
2. Rimuovere la configurazione NAT NVI dal router IOS e applicare la normale configurazione NAT interna/esterna.

Suggerimento: Un'altra possibile soluzione potrebbe essere mantenere la NAT NVI configurata nel router e rimuovere la configurazione ZBF, quindi applicare i criteri di sicurezza richiesti in qualsiasi altro dispositivo di sicurezza con funzionalità di sicurezza.

# Bug correlati

[CSCsh12490](https://bst.cloudapps.cisco.com/bugsearch/bug/CSCsh12490/?reffering_site=dumpcr) Zone Firewall e NVI NAT non interagiscono

Miglioramenti interoperabilità [CSCek35625](https://bst.cloudapps.cisco.com/bugsearch/bug/CSCek35625/?reffering_site=dumpcr) NVI e FW

[CSCvf17266](https://bst.cloudapps.cisco.com/bugsearch/bug/CSCvf17266/?reffering_site=dumpcr) DOC: Nella guida alla configurazione di ZBF mancano le restrizioni relative a NAT NVI

## Informazioni correlate

- [Interfaccia virtuale NAT](https://supportforums.cisco.com/sites/default/files/legacy/0/8/0/60080-NAT%20Virtual%20Interface.pdf)
- [Guida alla configurazione della protezione: Policy Firewall basato su zone, Cisco IOS release](/content/en/us/td/docs/ios-xml/ios/sec_data_zbf/configuration/15-mt/sec-data-zbf-15-mt-book/sec-zone-pol-fw.html#GUID-FA01CEA9-A3AC-4D00-AAB8-139824C163D0) [15M&T](/content/en/us/td/docs/ios-xml/ios/sec_data_zbf/configuration/15-mt/sec-data-zbf-15-mt-book/sec-zone-pol-fw.html#GUID-FA01CEA9-A3AC-4D00-AAB8-139824C163D0)
- **[Esempio di configurazione di un'applicazione Cisco IOS Firewall classica e Virtual Firewall](/content/en/us/support/docs/security/ios-firewall/100595-classic-zone-firewall-config-guide.html)** [basata su zona](/content/en/us/support/docs/security/ios-firewall/100595-classic-zone-firewall-config-guide.html)